#### **Eclipse Tutorial**

#### Creating a Runnable JAR File (How can I share my program with someone that does not have Eclipse installed?)

For more tutorials: <u>http://cs.uwlax.edu/~jjhursey/teaching/tutorial/eclipse/</u>

Professor J. Hursey

http://cs.uwlax.edu/~jjhursey/

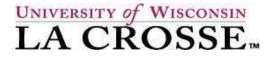

# Exporting an Eclipse Project as a Runnable JAR file

# Exporting an Eclipse Project as a Runnable JAR file

|                       | Runnable JAR File Export                                                          |
|-----------------------|-----------------------------------------------------------------------------------|
| Choose the class to   | Runnable JAR File Specification                                                   |
| run from the project  | Select a 'Java Application' launch configuration to use to create a runnable JAR. |
| you wish to export.   | Launch configuration:                                                             |
|                       | Square - TurtleTime +                                                             |
| Select Browse to      | Export destination:                                                               |
| choose a filename     | VUsers/jjhursey/Desktop/tmp/TurtleTime.jar   Browse                               |
| and location for      | Library handling:                                                                 |
|                       | Extract required libraries into generated JAR                                     |
| the <b>.jar</b> file. | Package required libraries into generated JAR                                     |
|                       | O Copy required libraries into a sub-folder next to the generated JAR             |
|                       | Save as ANT script                                                                |
| Make sure to select   | ANT script location: //Users/jjhursey/Documents/2013/CS120                        |
|                       |                                                                                   |
| Extract required      |                                                                                   |
| libraries into        |                                                                                   |
| generated JAR         | Then click <b>Finish</b>                                                          |
|                       |                                                                                   |
|                       |                                                                                   |
| 1 September 2015      | (?) < Back Next > Cancel Finish                                                   |

### **Sharing your Runnable JAR file**

- This will create a .jar file that you can send to someone else so that they can run your program.
- If you double click on the .jar file it should run your program.
  - If you choose to run it from the terminal you will need a command like: java –jar MyJarFilename.jar
  - Note: The recipient will need to have the Java Runtime Environment (JRE) installed on their system, and it must be at least the version that you used in development.